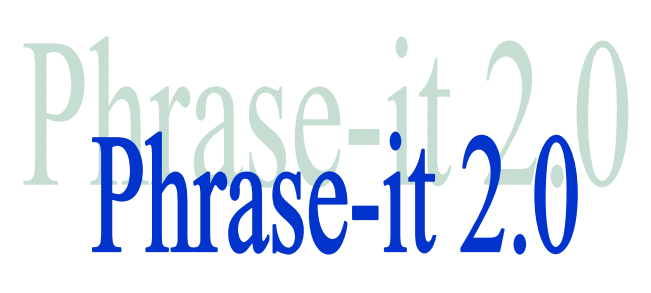

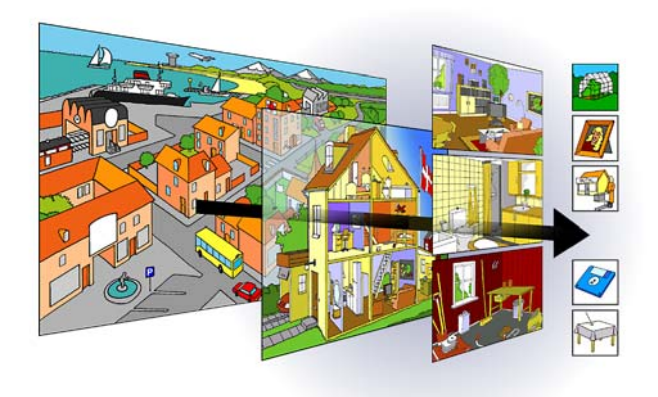

Interaktivt computerprogram til hjælp til kommunikation for mennesker med svære sproglige vanskeligheder som afasi.

# Hurtig instruktion i installation

Velkommen til Phrase-it. Phrase-it er et interaktivt computerprogram, tidl. kendt under navnet Phrase-it , der med udgangspunkt i den sproghandicappedes ressourcer forsøger at hjælpe med til at finde ord og begreber, støtte op om og fokusere på budskabet i kommunikationen. Denne vejledning fokuserer på installation, brugeropsætning, registrering og licensforhold i forhold til programmet.

#### **Maskinkrav**

Phrase-it afvikles bedst på en computer med bedre specifikationer end: Pentium 350 MHz, 128 MB RAM, 600x800 pixels SVGA grafikkort, sound blaster kompatibelt lydkort og helst Windows XP. Phrase-it kan kun afvikles hvis den er installeret på harddisken. Her fylder installationen 70-200 MB afhængig af valg.

# Installation

Vælg først med omhu den computer Phrase-it ønskes benyttet på, da Phrase-it låses til computerens hardware og vil kun kunne flyttes til en anden ved nøje at følge proceduren til overflytning af licensrettigheden. Sørg dernæst for at du er logget ind som en bruger med administrationsrettigheder på computeren. Programmet fås enten på en CD eller downloades som en Setup.exe fil. CD'en vil normalt selv starte ved isætning i CD-drevet, alternativ lokaliseres Setup.exe filen på CD'en og denne åbnes. Herefter følges den trinvise installationsinstruks på skærmen. Ved installation på Windows Vista, er det en god ide at læse instruksen under "Support / Ofte stillede spørgsmål" på "www.phrase-it.com". Efter installation fjernes CD'en inden første start og registrering.

# Registrering og licens

Første gang Phrase-it startes, vises en velkomst dialog boks. Her oplyses programmets licensstatus, dvs. om der en demonstrations, en evaluerings– eller fuld licenseret version af programmet man har installeret, samt hvor lang tid man har tilbage af en evt. evalueringsperiode. Afhængig af installation og licens kan der vælges hvilken en af program udgaverne, f.eks. *standard* eller *professionel*.

Når man har købt Phrase-it og installeret den, er der 30 dages periode, hvor man kan benytte Phrase-it . I denne periode skal man, for fortsat at kunne benytte Phrase-it , registrere Phrase-it . Dette foregår ved at man indsender det vedlagte registreringskort eller on-line på www.c-innovation.dk/register. Ved registreringen skal bl.a. computerens ID nummer oplyses. Dette findes ved at trykke på knappen Registrer knappen i *Velkomst dialogen* eller vælge *systemopsætning* i menuen *filer*, og derefter vælge fanen *registrering*. Computer ID'et er to mangecifrede tal. Tallet kan kopieres ved at trykke på knappen kopier til udklipsholder og dernæst skifte program og indsætte det med *Sæt ind* i menuen *Rediger*.

Kort tid efter registreringen får man oplyst en registrerings-nøgle, der ligeledes er to mangecifrede tal. Disse indtastes i feltet Registreringsnøgle i samme dialog som hvor man fandt computer ID'et. Dialogen afsluttes med OK, hvorefter programmet er låst til den denne computer.

Afinstallation, ændring af hw-konfiguration og flytning af Phrase-it licens til anden computer. Kontakt C-Innovation før dette iværksættes.

## Brugeropsætning

I dialogen med *brugeropsætning* der findes i menuen *filer* kan programmet generelle opsætning tilrettes til den enkelte brugers behov og kompetencer. Her er der mange parametre der påvirker udseendet og funktionen af Phrase-it. Det anbefales at disse benyttes med omtanke, da udseendet af Phrase-it netop er resultatet af lang erfaring. For at hjælpe med opsætningen kan der vælges mellem en række prædefinerede brugerprofiler. Disse profiler kan defineres og redigeres med professionel

udgaven af Phrase-it. I brugeropsætningen er det muligt at fjerne menuer, værktøjslinier, statuslinie og få Phrase-it til at fylde hele skærmbilledet. For at frembringe en skjult menu trykkes der på ESC tasten.

I menuen *filer* kan Phrase-it sættes i *redigerings modus*, hvilket betyder at værktøjslinier er synlige og aktive. Denne modus skal være aktiv for at kunne redigere baggrunde, ord og ikoner.

### Licensbetingelser

Phrase-it er et produkt fra C-Innovation. Programmet Phrase-it er beskyttet af Copyright, hvilket inkludere medfølgende tegninger, film, animationer, ikoner og andet grafisk materiale, samt lyde og digitaliserede stemmer i enhver form. Ejendomsretten og alle rettigheder til dette program og medfølgende materialer tilhører C-Innovation. Hverken manualen eller programmet eller dele heraf må fra C-Innovation. Decompilering eller reverse engineering er ikke tilladt.

De har ret til at benytte Phrase-it på den ene specifikke computer de har opnået licens til. Ved registreringen af programmet hos C-Innovation låses programmet til den specifikke computers hardwarekonfiguration. Det betyder at De inden ændring af hardware på computeren bør deaktivere Phrase-it ved at overføre nøgle til diskette og efter ændringerne er foretaget reaktivere Phrase-it . Følges denne procedure ikke kan licensen til Phrase-it i værste fald mistes. Tag kontakt til C-Innovation i tvivlstilfælde.

C-Innovation accepterer vederlagsfrit at omlevere mangelfulde medier og produktmaterialer under forudsætning af, at de pågældende effekter er returneret senest 90 dage efter tidspunktet for den oprindelige erhvervelse. C-Innovation garanterer, at programmet i den nævnte 90 dages periode i al væsentlighed kan fungere i overensstemmelse med det medfølgende skriftlige materiale, men garanterer ikke at programmet er uden fejl eller kan fungere uafbrudt. Såfremt De skriftligt underretter C-Innovation om en væsentlig mangel i forhold til manualen, og C-Innovation ikke er i stand til at afhjælpe manglen indenfor rimelig tid, er De berettiget til at returnere softwaren og det medfølgende materiale, i hvilket tilfælde C-Innovation vil refundere Dem det licensbeløb, der er betalt i forbindelse med den oprindelige erhvervelse.

C-Innovation har kontrolleret de medfølgende CD-ROM for virus, men vi tager forbehold for skader som følge af anvendelse af disketterne uden forudgående kontrol for virus på dem og den maskine, som de skal installeres på.

Ved at svare ja på spørgsmålet om accept af licensaftale under installation, accepterer De, at Deres eneste misligholdelsesbeføjelser, uanset uagtsomhed, er den beskrevne omleveringsret eller refusion af den oprindeligt erlagte erhvervelsespris. De er således i intet tilfælde, uanset uagtsomhed, berettiget til erstatning.

Den anførte garanti erstatter alle andre garantier, hvad enten disse måtte være fremsat udtrykkeligt eller er underforstået, herunder, men ikke begrænset hertil, underforståede garantier vedrørende produktets karakter af almindelig god handelsvare og egnethed til et specielt formål. I intet tilfælde er C-Innovation, uanset uagtsomhed, ansvarlig for tab eller skade, herunder tab af forventede indtægter, manglende besparelser eller andre indirekte tab eller følgeskader, der måtte udspringe af Deres korrekte eller ukorrekte brug af programmet, og dette uanset om C-Innovation eller en af C-Innovation autoriseret repræsentant er blevet orienteret om muligheden af sådanne tab eller skader. C-Innovation er ej heller ansvarlig for krav, der måtte blive fremsat af nogen anden person, i anledning af sådanne tab eller skader.

Såfremt en bestemmelse eller et vilkår i nærværende aftale måtte være i strid med ufravigelige regler, ugyldig eller ikke kan håndhæves, skal der ses bort fra den pågældende bestemmelse, idet bestemmelsen herefter ikke skal påvirke gyldigheden eller håndhævelsesadgangen vedrørende de resterende bestemmelser i aftalen.

Tvister der måtte udspringe af nærværende aftale skal afgøres i overensstemmelse med dansk ret. Såfremt De måtte have spørgsmål vedrørende denne aftale, kontakt da venligst C-Innovation.

## Hjælp og videre med Phrase-it

Yderligere hjælp til betjeningen af programmet Phrase-it findes under menuen *Hjælp*, ellers er de velkommen til at benytte supportsiderne på Internettet på "www.phrase-it.com" eller i begrænset omfang kontakte forhandler eller C-Innovation pr. email og telefon. Der er også mulighed for at deltage i de kurser og seminarer der afholdes i brugen af Phrase-it. En fyldig manual medfølger også installationen som pdf dokument.

Phrase-it udvikles fortsat, hvilket betyder at der kommer flere ikoner, ord, miljøer, programfaciliteter til. De holdes bedst orienteret ved at tilmelde Dem til vores nyhedsbrev. Hvis De finder uhensigtsmæssigheder eller fejl i Phrase-it bedes de anmelde fejlen direkte til C-Innovation.

Du ønskes held og lykke med Phrase-it.

Med venlig hilsen *C-Innovation*

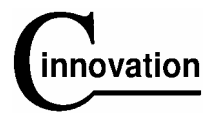

C-Innovation, Tlf. (+45) 98101372 Schleppegrellsgade 30, www.c-innovation.dk DK-9000 Aalborg info@c-innovation.dk